# opan **OnDemand'**

## **Open, Interactive HPC via the Web**

Alan Chalker Travis Ravert Jeff Ohrstrom Gerald Byrket

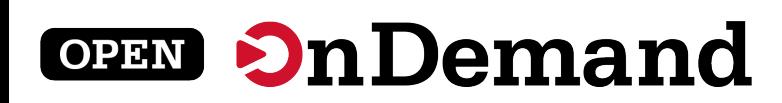

## **Agenda**

- Tutorial Goals
- Intro to Open OnDemand
- Docker Container Installation
- Dashboard Customization
- Example Interactive App Creation
- Wrap Up

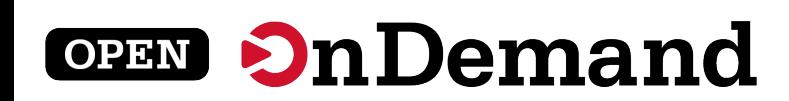

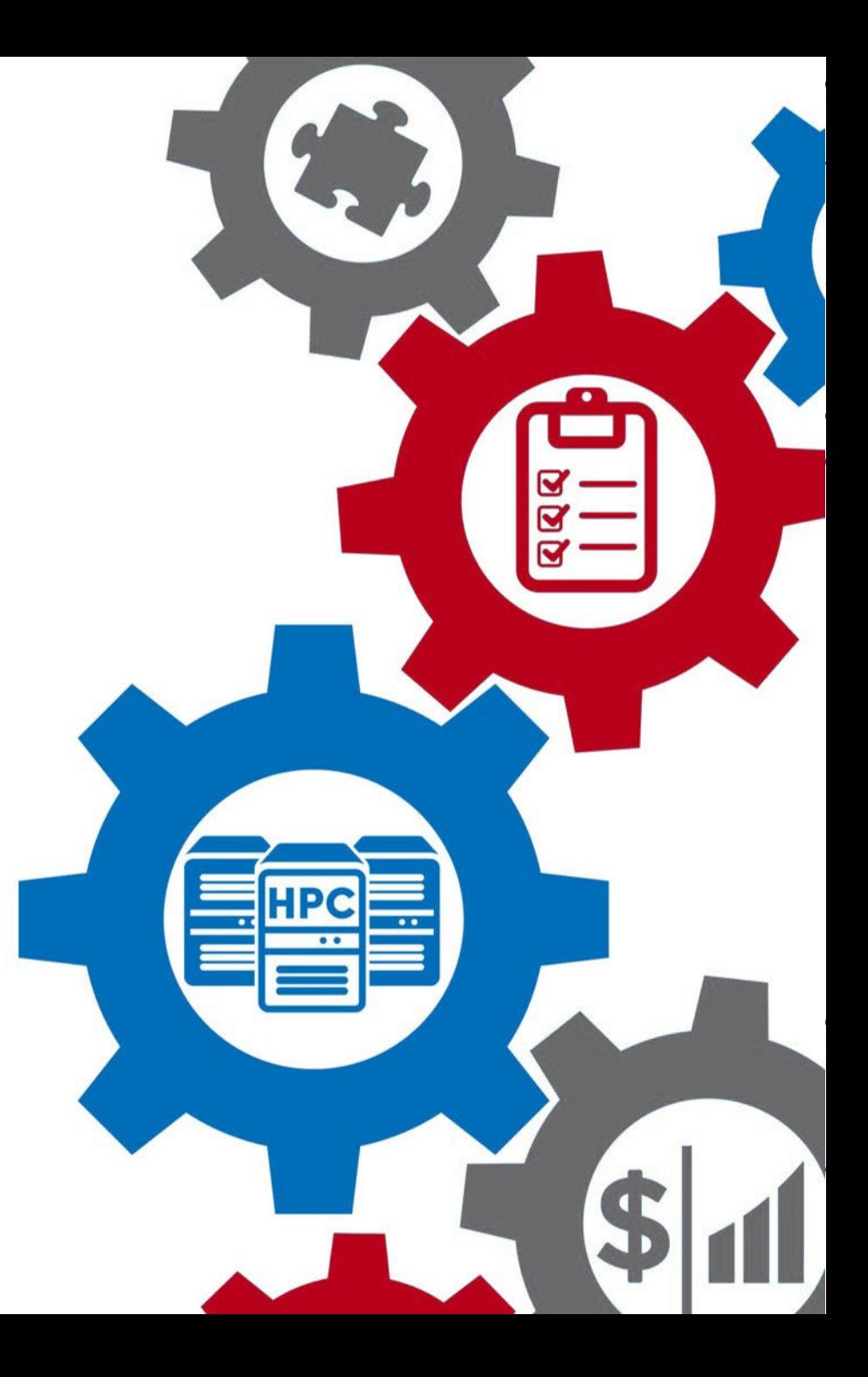

## **Tutorial Goals:**

- Provide an overview of Open **OnDemand**
- Show how to setup a cluster in a container to practice
- Demonstrate features of interest to Gateways community
- Detail resources for questions & help

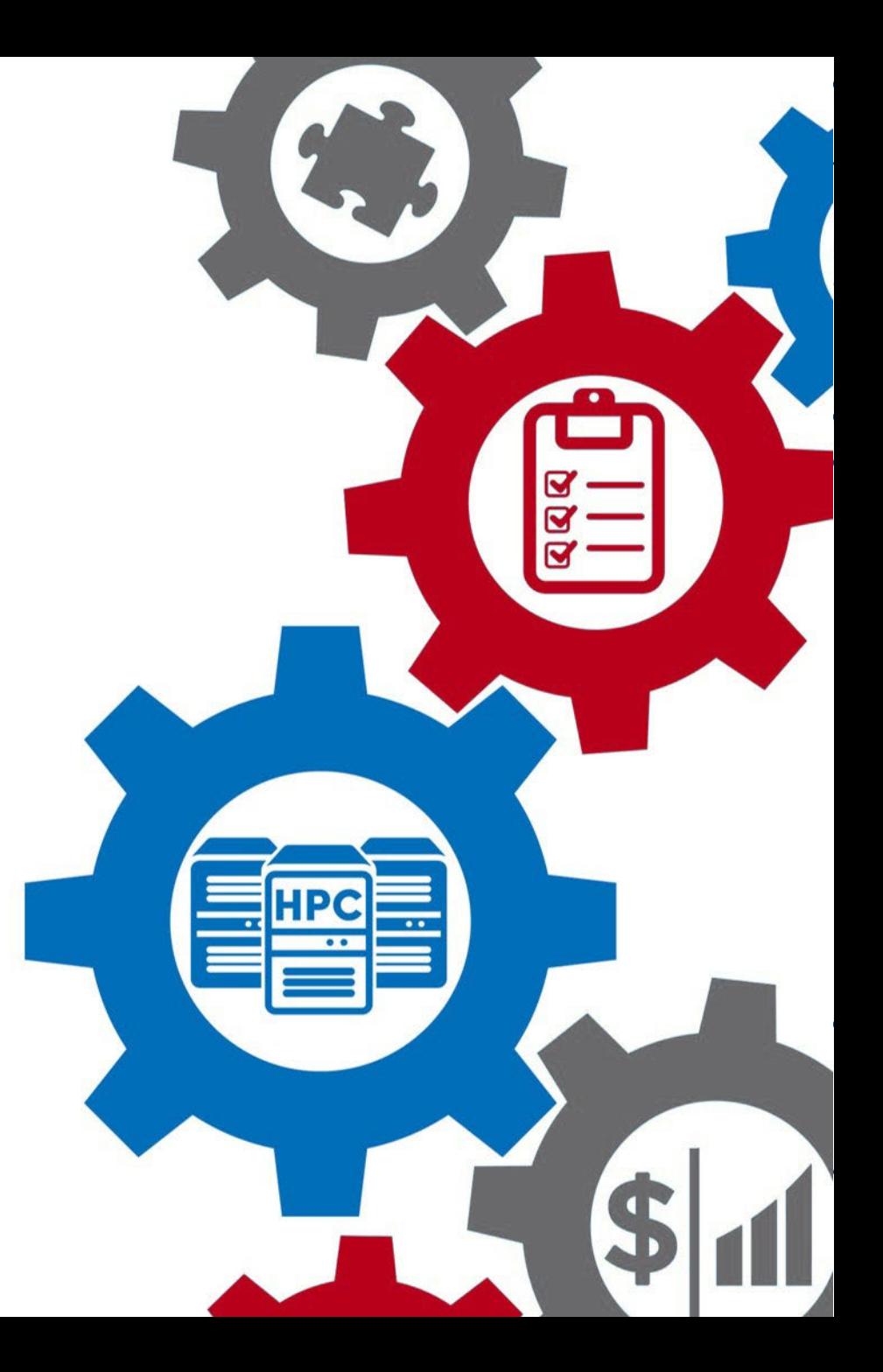

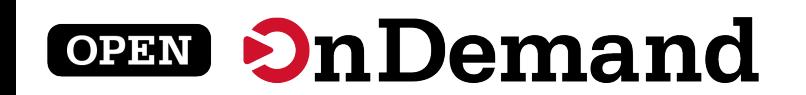

# **Introduction to Open OnDemand**

Alan Chalker

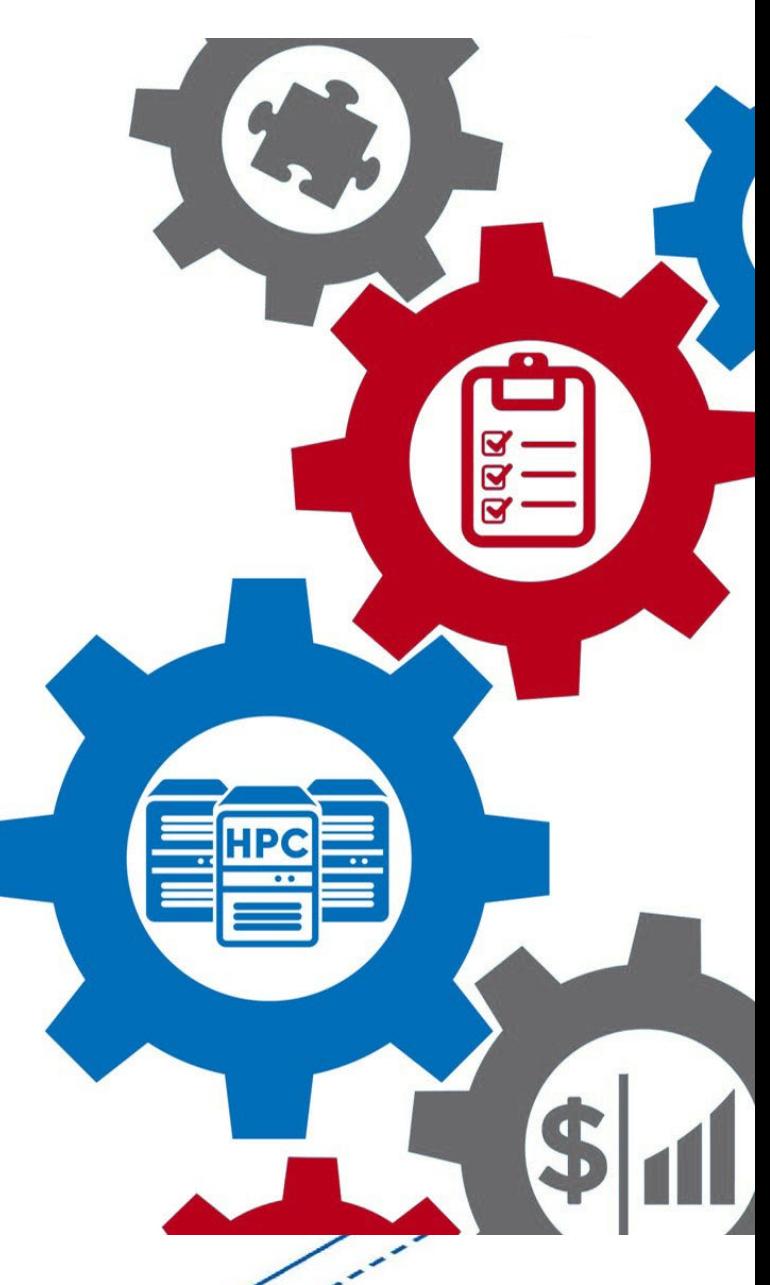

## **Connecting computing power with powerful minds**

Open OnDemand empowers students, researchers, and industry professionals with remote web access to supercomputers

**Run Open OnDemand** Access your organization's supercomputers through the web from anywhere, on any device

### **Zero installation**

Run Open OnDemand entirely in your browser. No client software installation required.

### **Easy to use**

Start computing immediately. A simple interface makes Open OnDemand easy to learn and use.

### **Compatible with any device**

Launch on any device with a browser - even a mobile phone or tablet.

**Install Open OnDemand** Administer remote access to your supercomputers to transform the way users work and learn

### **Low barrier to entry**

Empower users of all skill levels by offering an alternative to command-line interface.

### **Free and open source**

Install Open OnDemand for free, and gather knowledge from our large open-source community.

### **Configurable and flexible**

Create and deploy your own applications to meet your users' unique needs.

This work is supported by the National Science Foundation of the United States under the awards NSF SI2-SSE-1534949 and CSSI-Software-Frameworks-1835725.

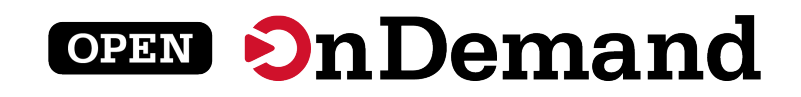

## Almost 400 active installations worldwide

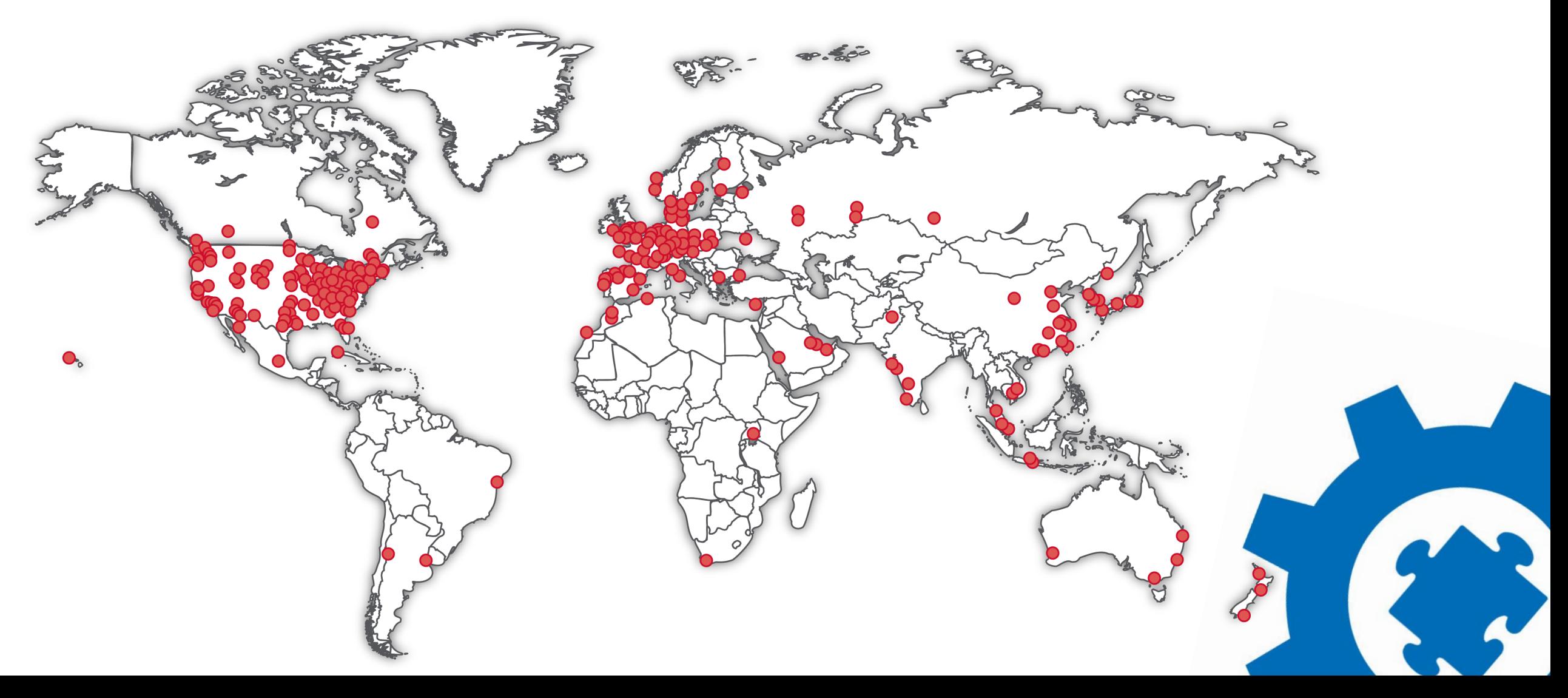

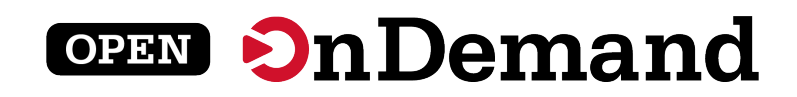

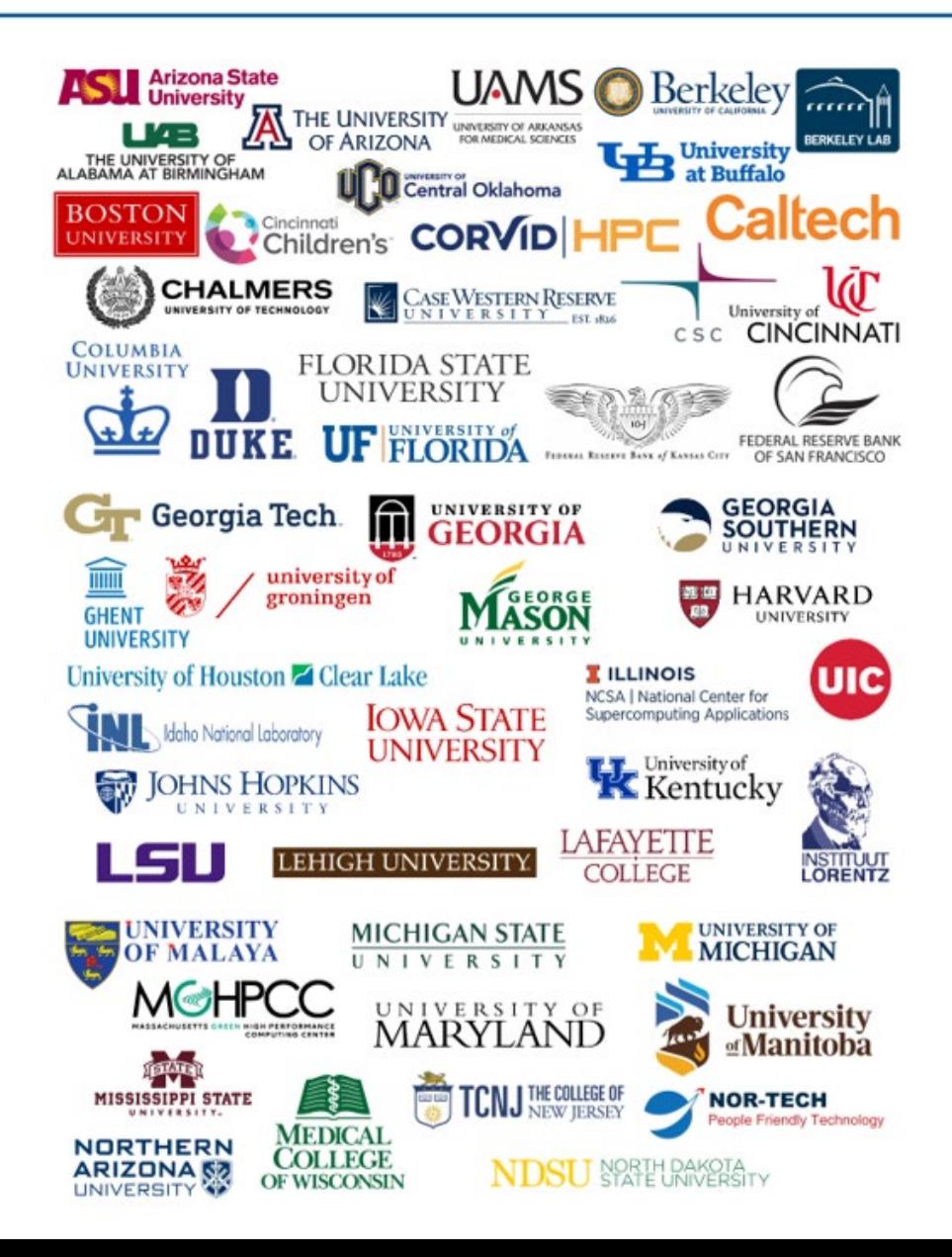

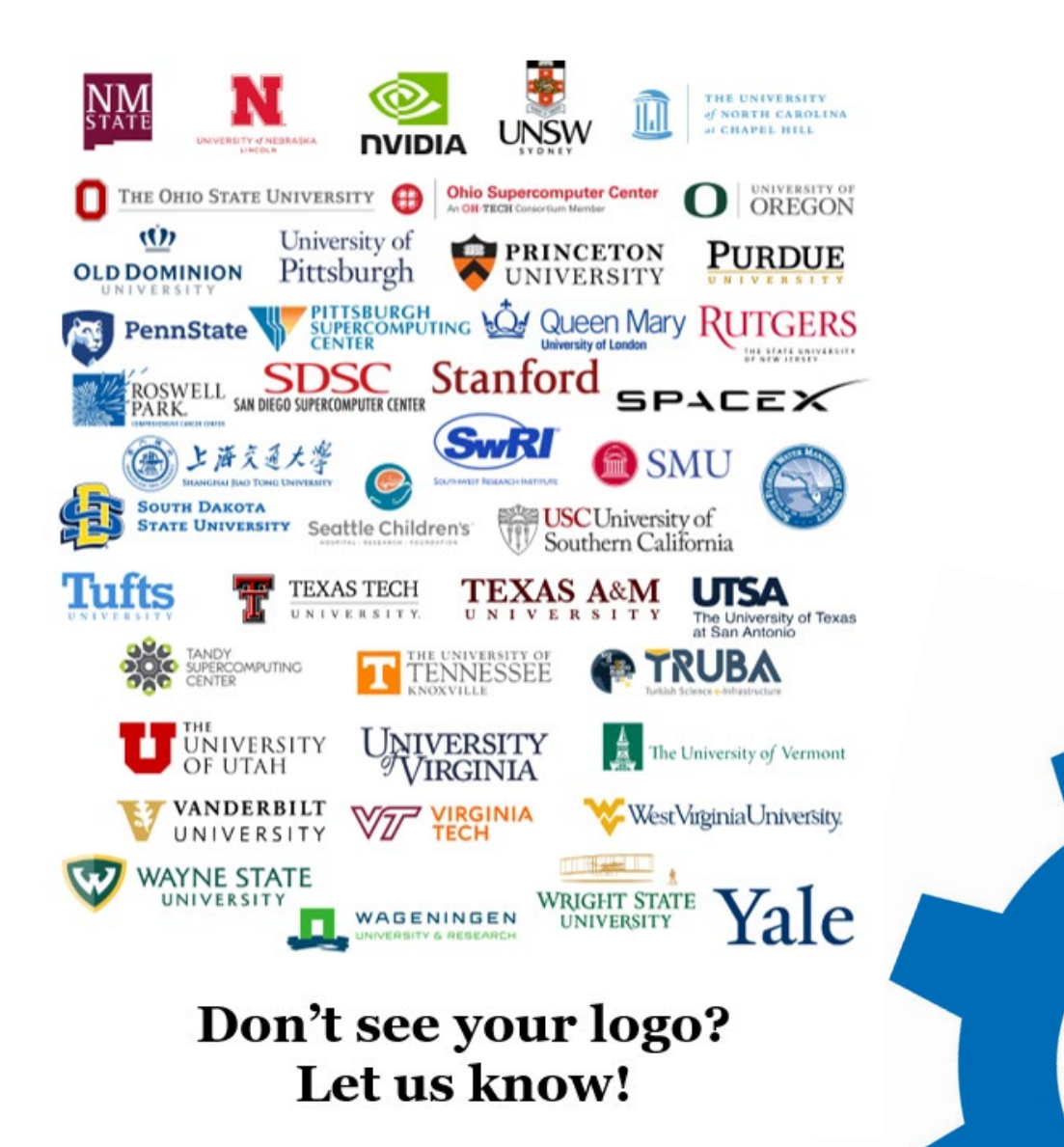

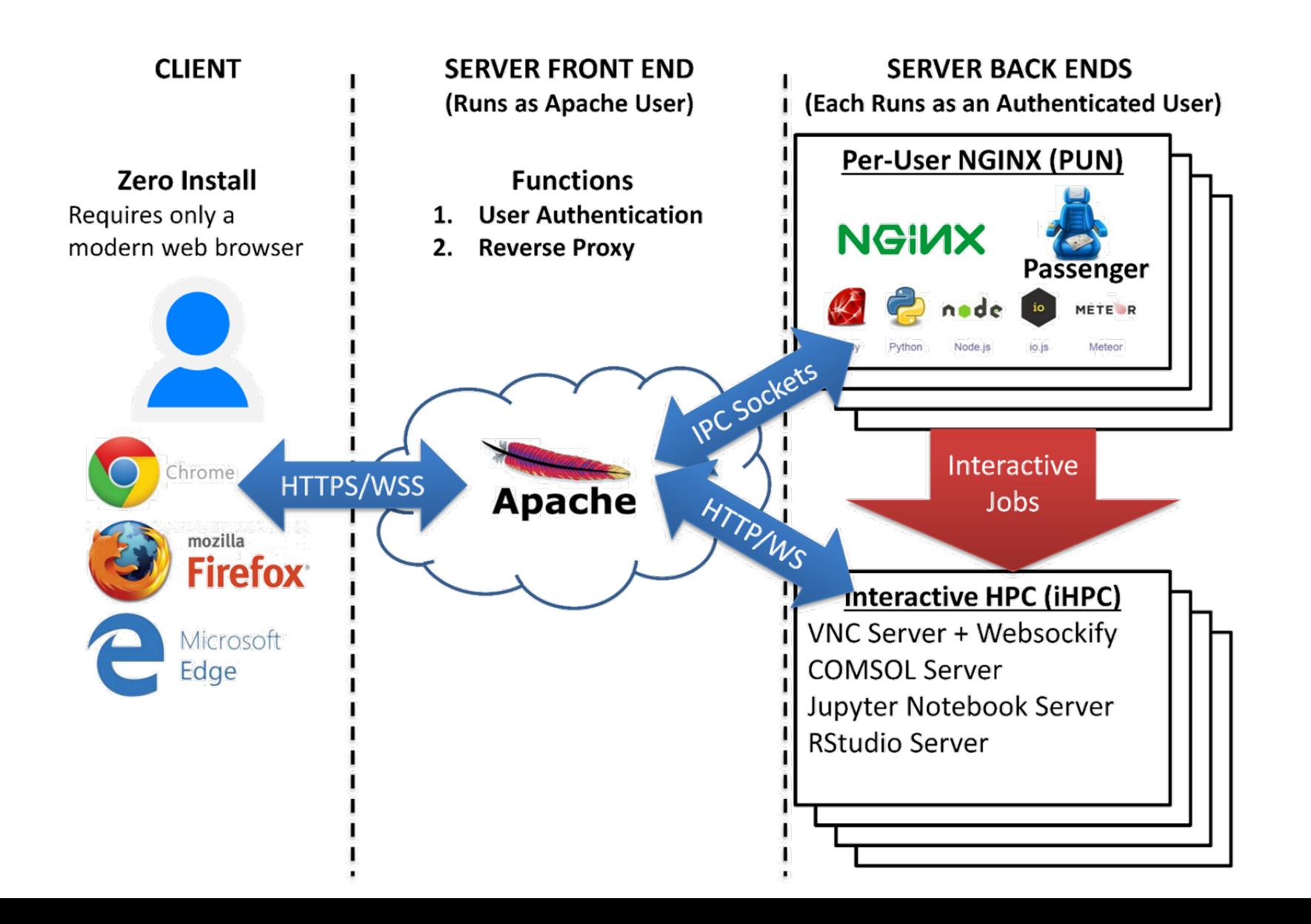

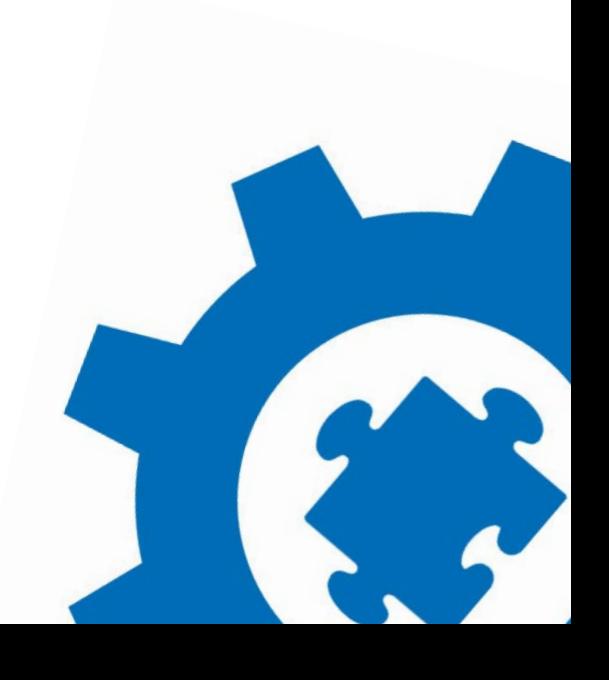

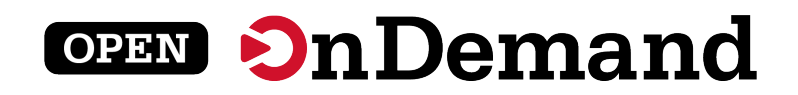

## Check out the Project on GitHub

See all the projects at: <https://github.com/OSC/ondemand/projects>

Large features currently stated for release:<https://github.com/OSC/ondemand/projects/10>

Feel free to comment or react to tickets. Open feature requests or anything. We want to hear from you!

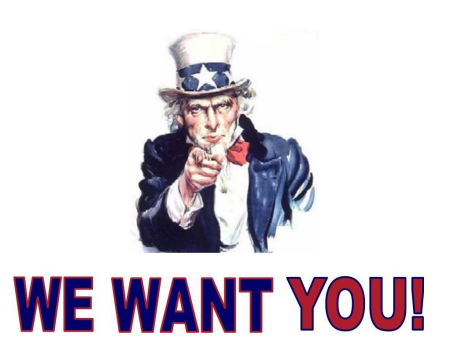

If you have an idea or want to work on any of the features or bug fixes, please feel free to reach out to us and we will get you started. We always want to include our community in the Open OnDemand efforts.

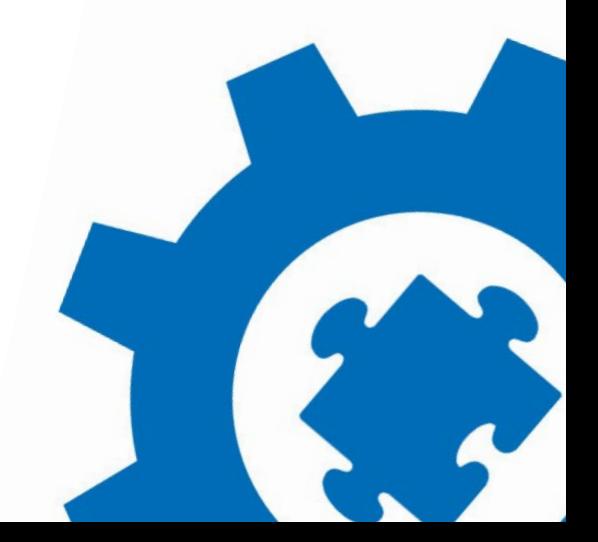

# **Docker Container Installation**

Travis Ravert

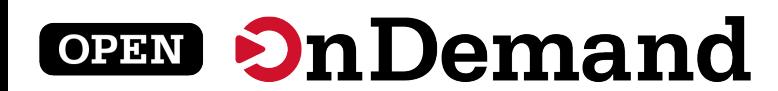

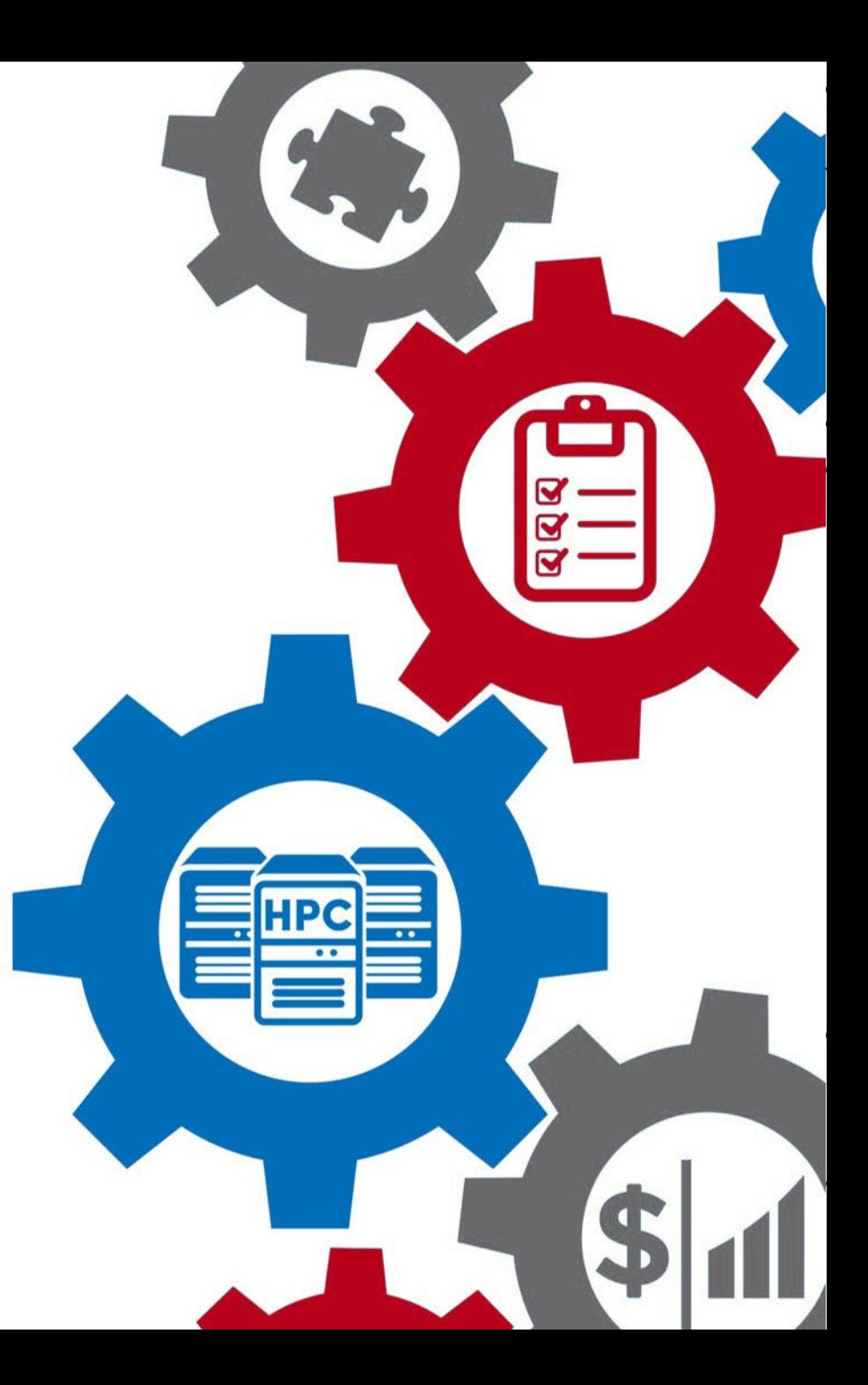

## Tutorial Container Architecture <https://github.com/ubccr/hpc-toolset-tutorial>

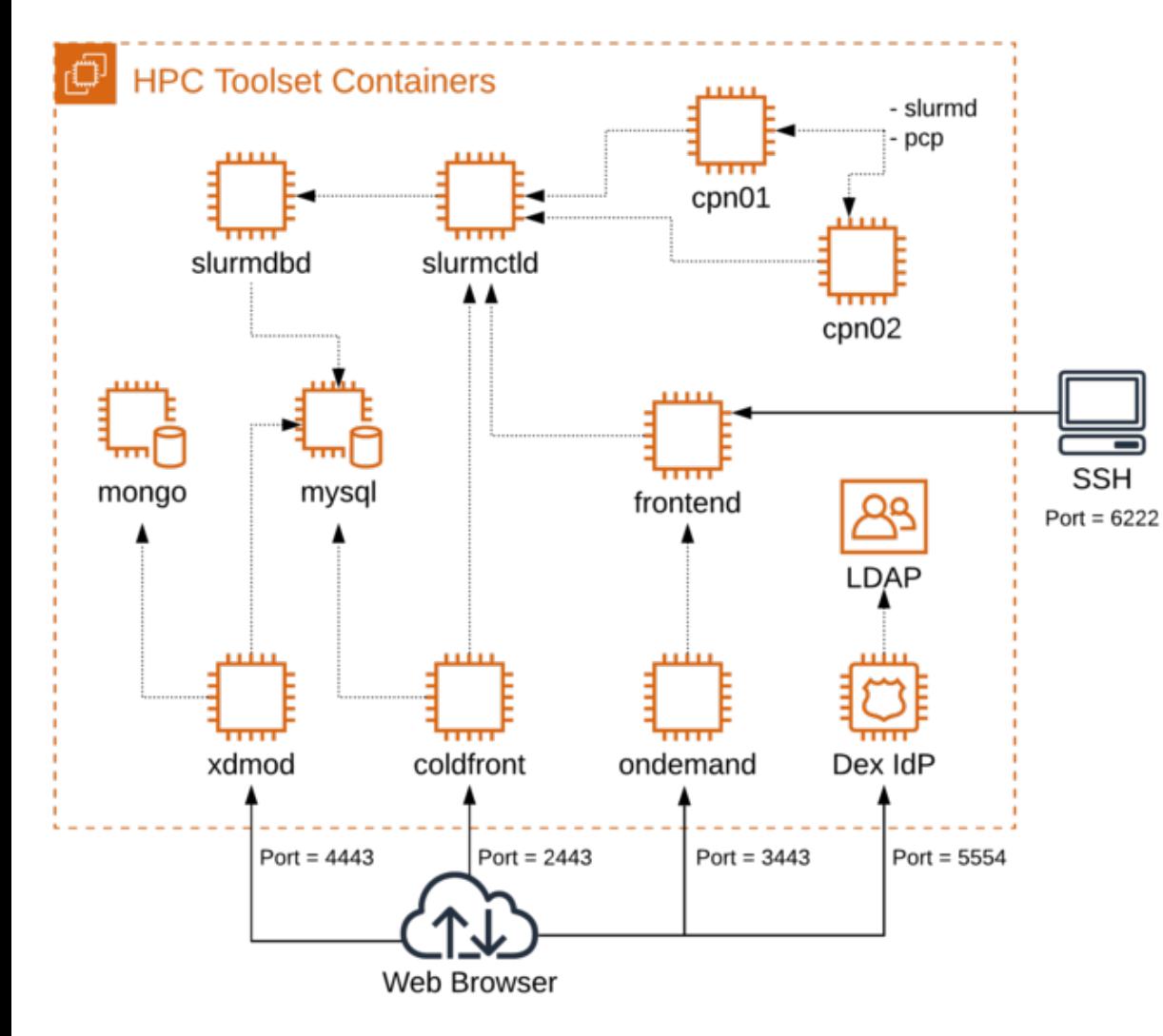

#### **Clone the Github Repo:**

git clone<https://github.com/ubccr/hpc-toolset-tutorial> cd hpc-toolset-tutorial

./hpcts start

 $*$  The first time you do this, you'll be download ~20GB worth of containers from Docker Hub. This can take a long time depending on your network speeds. After downloaded, the containers are started and services launched.

WARNING!!! DO NOT run these containers on production systems. This project is for educational purposes only. The container images we publish for the tutorial are configured with hard coded insecure passwords and should be run locally in development for testing and learning only.

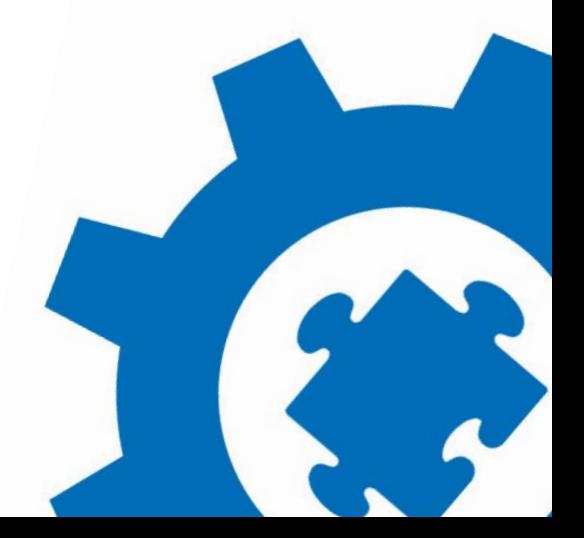

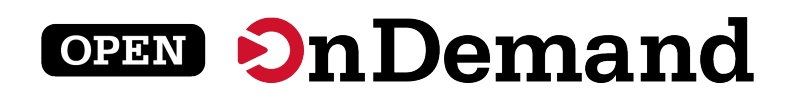

## Tutorial Walk Through

<https://github.com/ubccr/hpc-toolset-tutorial>

Keep the applications page open for easy access to account usernames/passwords and portal URLs:

<https://github.com/ubccr/hpc-toolset-tutorial/blob/master/docs/applications.md>

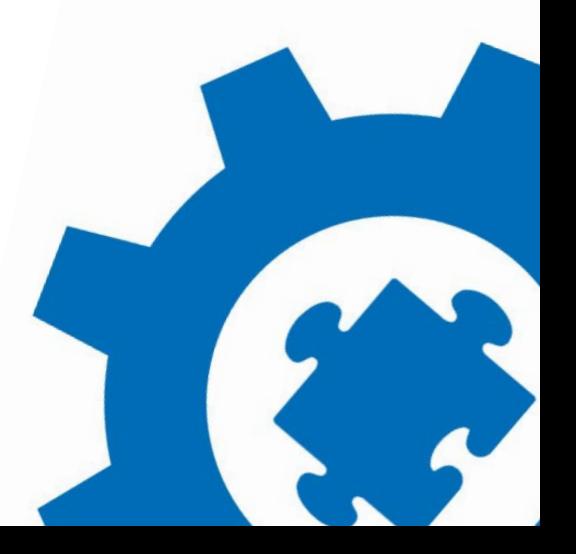

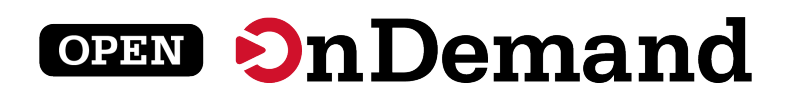

# **Customizing the OnDemand Dashboard**

Travis Ravert

## Hands on Tutorial: Dashboard in Development Mode

**It Covers:**

- **Setting up the dashboard in development mode**
- **Changing the navigation bar color**
- **2.0 Features:**
	- **Pinning Apps to the dashboard**
	- **Changing the layout of the dashboard**
	- **Adding custom widgets to the dashboard**

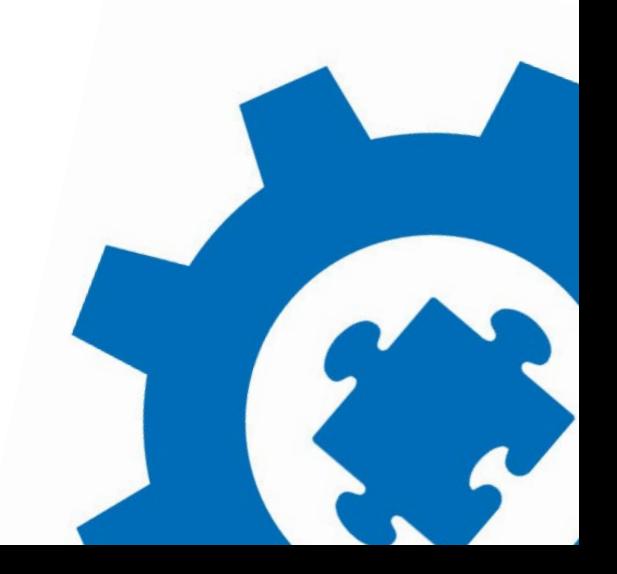

## Dashboard Tutorial: Pinning Apps to the dashboard

• **Pinning Apps and then grouping them**

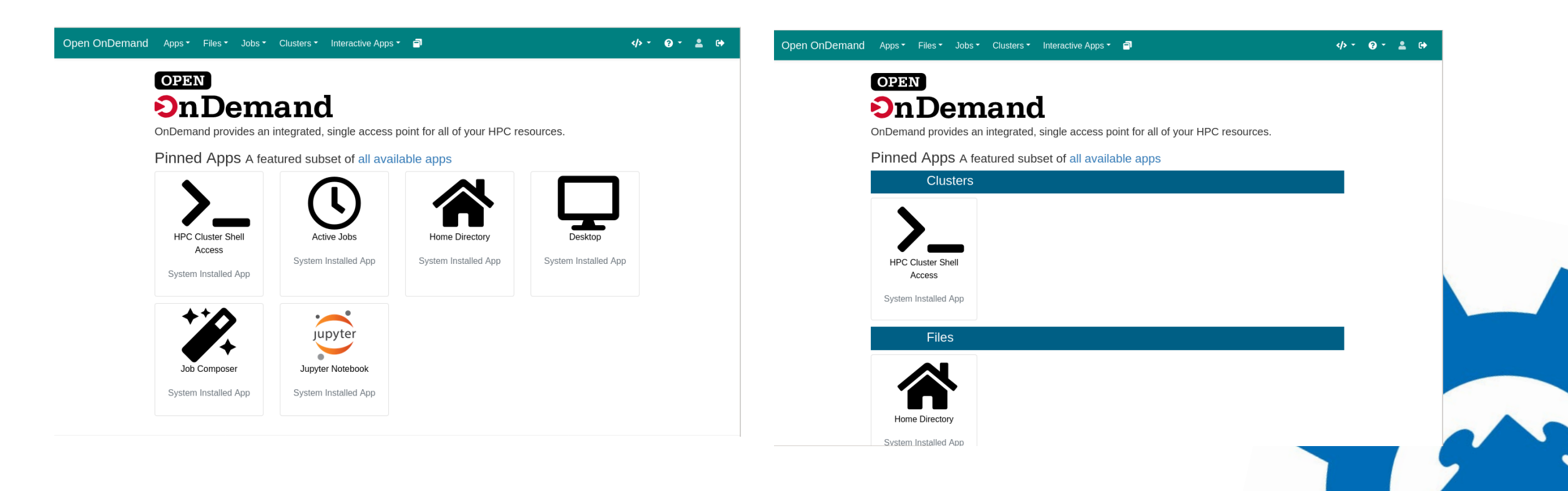

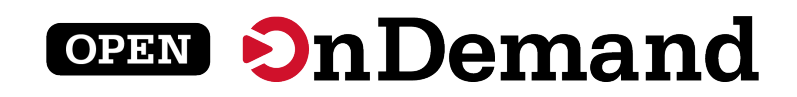

### Dashboard Tutorial: Changing the layout

• **Change the layout so that Message of the Day is on the left**

### **Before** After

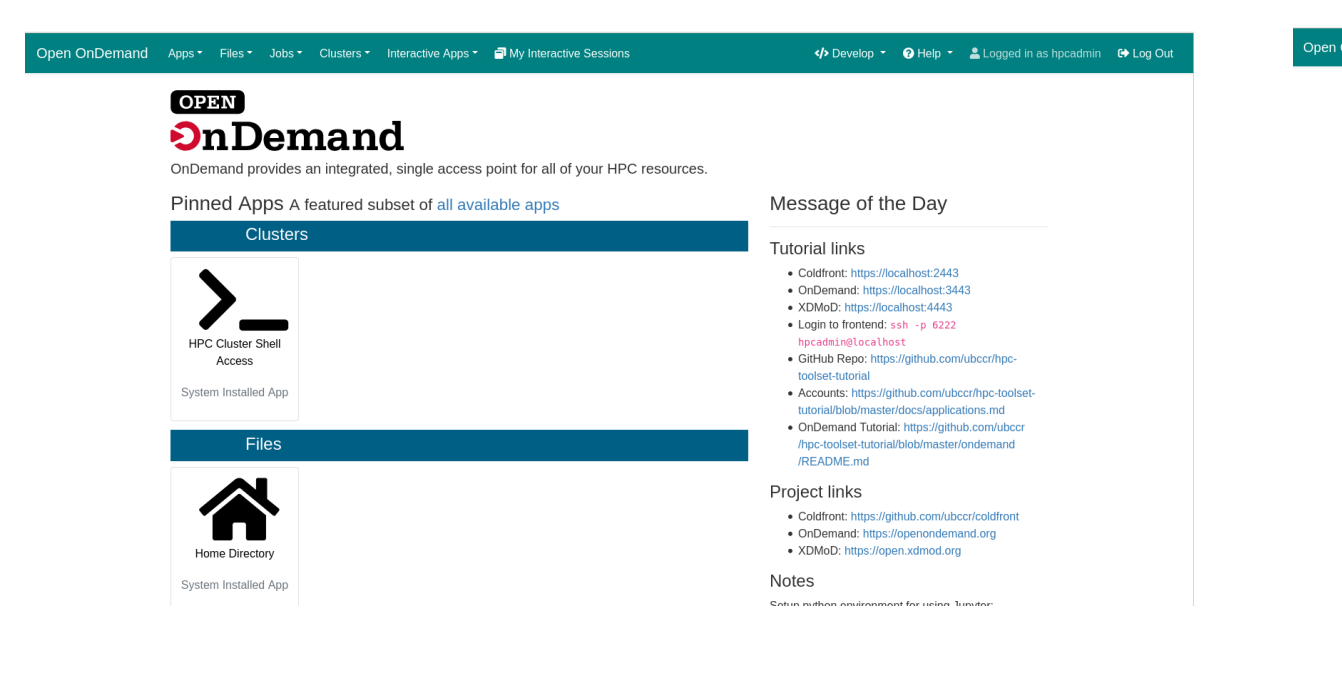

#### Open OnDemand Apps \* Files \* Jobs \* Clusters \* Interactive Apps \* PMy Interactive Sessions </>Develop ▼ OHelp ▼ Logged in as hpcadmin C Log Out **OPEN OnDemand** OnDemand provides an integrated, single access point for all of your HPC resources. Message of the Day Pinned Apps A featured subset of all available apps **Clusters Tutorial links** . Coldfront: https://localbost:2443 · OnDemand: https://localhost:3443 · XDMoD: https://localhost:4443 . Login to frontend: ssh -p 6222 hpcadmin@localhost **HPC Cluster Shell** · GitHub Repo: https://github.com/ubccr/hpc Access toolset-tutorial · Accounts: https://github.com/ubccr/hpc-toolset-System Installed App tutorial/blob/master/docs/applications.md . OnDemand Tutorial: https://github.com/ubccr Files /hpc-toolset-tutorial/blob/master/ondemand /README.md Project links · Coldfront: https://github.com/ubccr/coldfront · OnDemand: https://openondemand.org · XDMoD: https://open.xdmod.org Home Directory **Notes** System Installed App Cotun nuthon ominonmont for using Tunutor

## Dashboard Tutorial: Adding a new widget

• **Add a new custom widget**

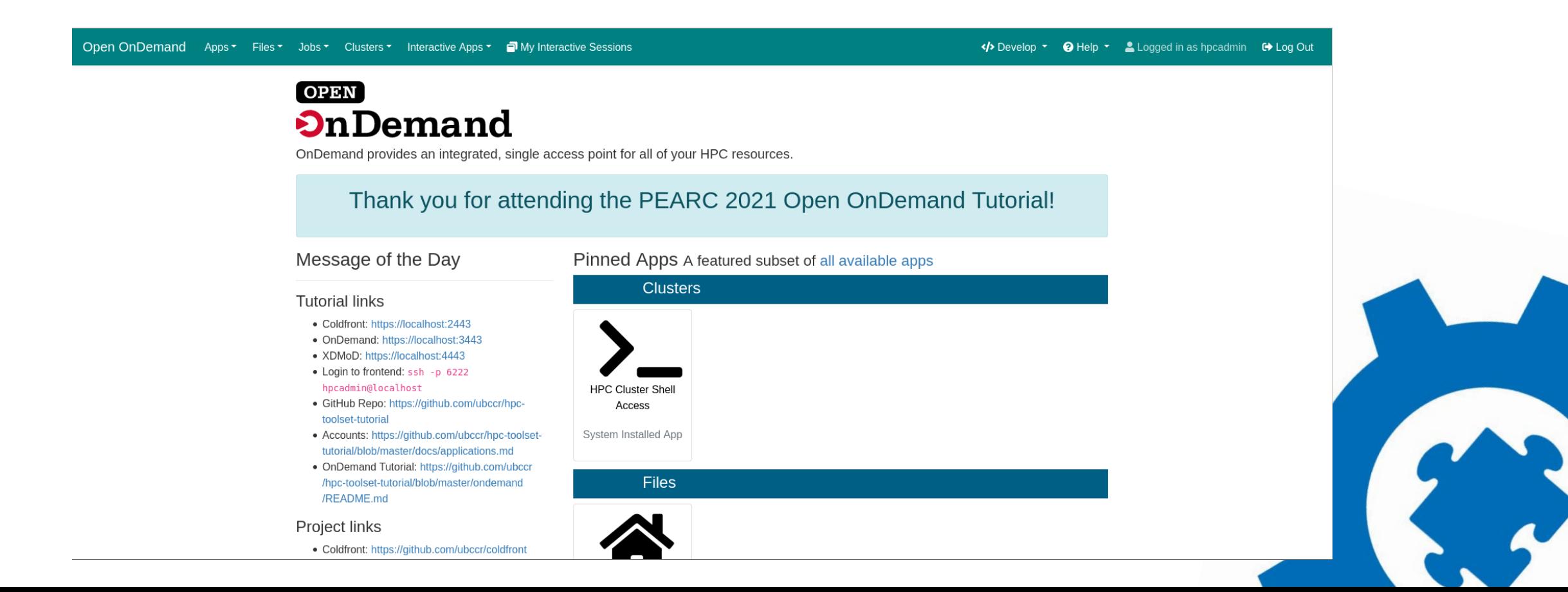

# Create a Jupyter "Interactive App Plugin"

Travis Ravert

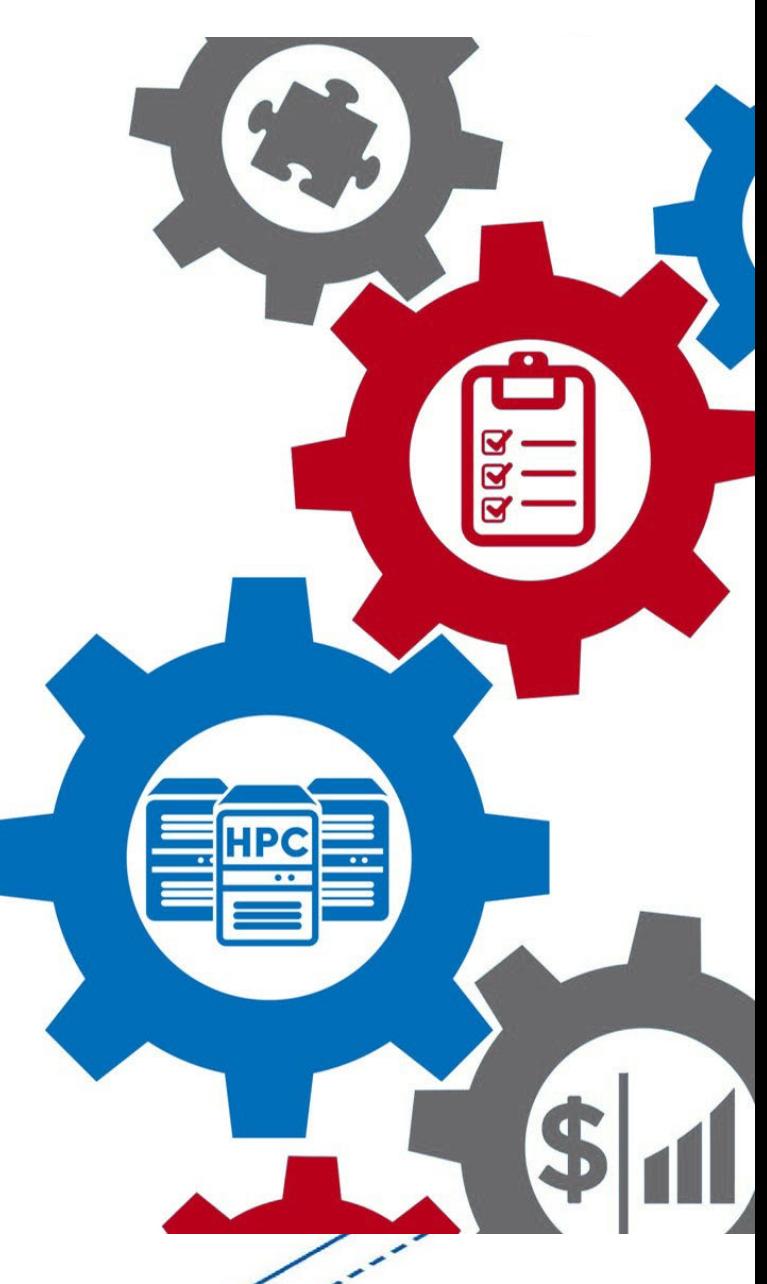

## Hands on Tutorial: Create a Jupyter "Interactive App Plugin"

**It Covers:**

- **Getting the app to work.**
- **Checking logfiles to debugging failures.**
- **Changing the types of form items**
	- **From text input to select widgets**
- **Adding new form options**
- **Using Native scheduler options**
- **Explanations of files**
- **Promoting the app to production**

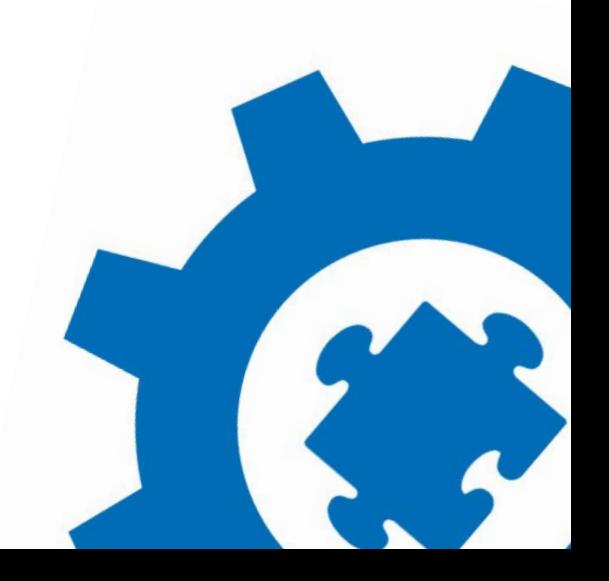

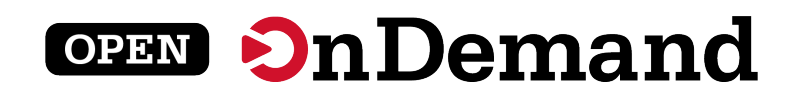

## Jupyter Tutorial: Get the App working

- **Jupyter example application doesn't work out of the box**
	- Configure it to use this cluster
	- Configure it to use the correct Jupyter installation
- **The card is shown when a successful Jupyter job is launched**

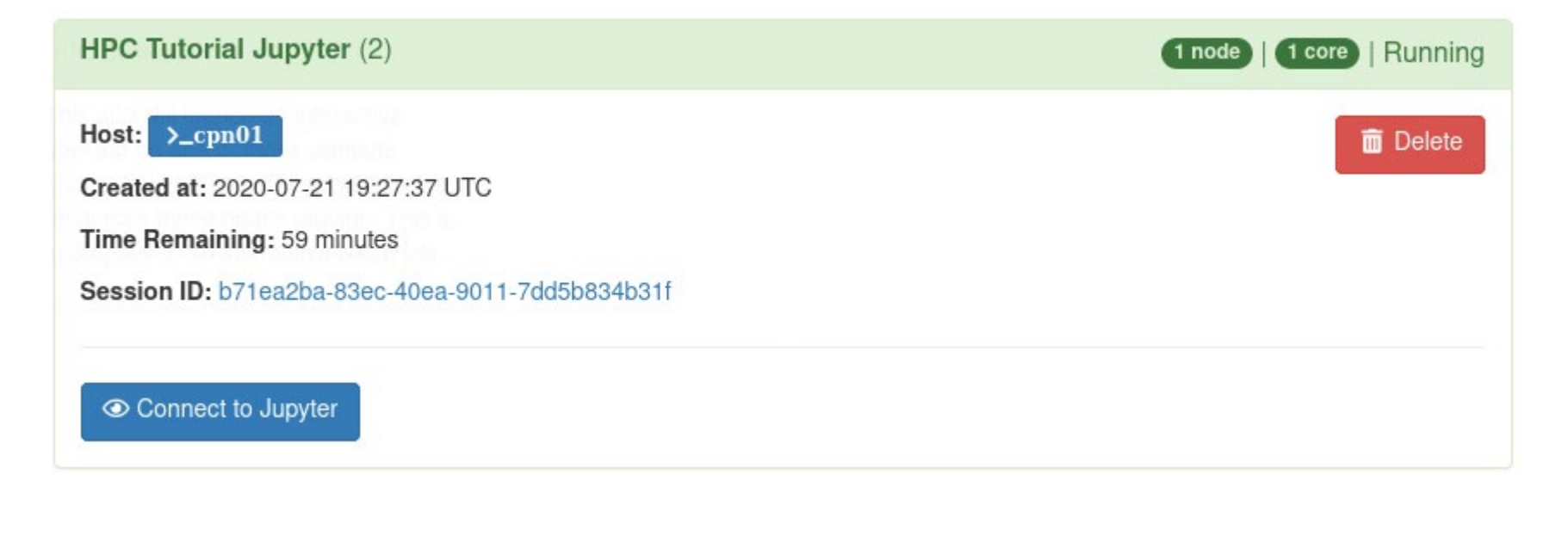

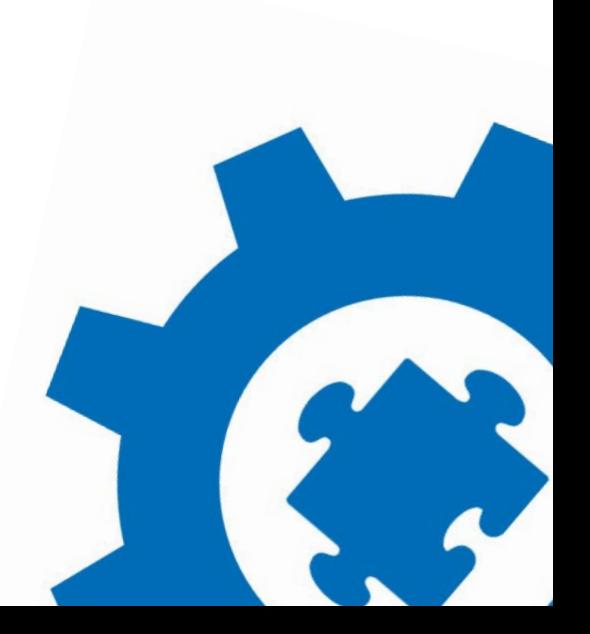

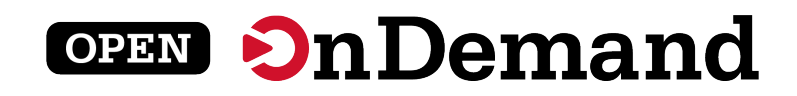

## Jupyter Tutorial: Modify the Partition

• **Change the partition element to be a select dropdown instead of a text field**

#### **Partition**

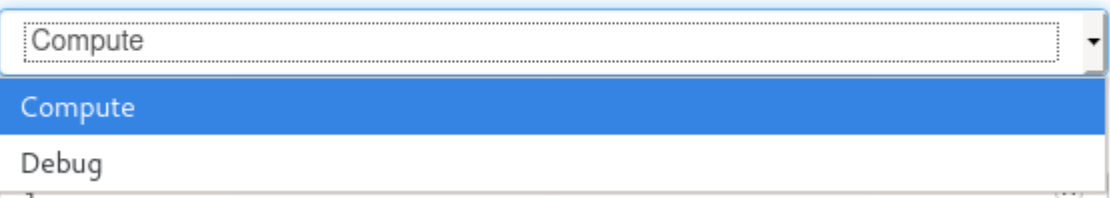

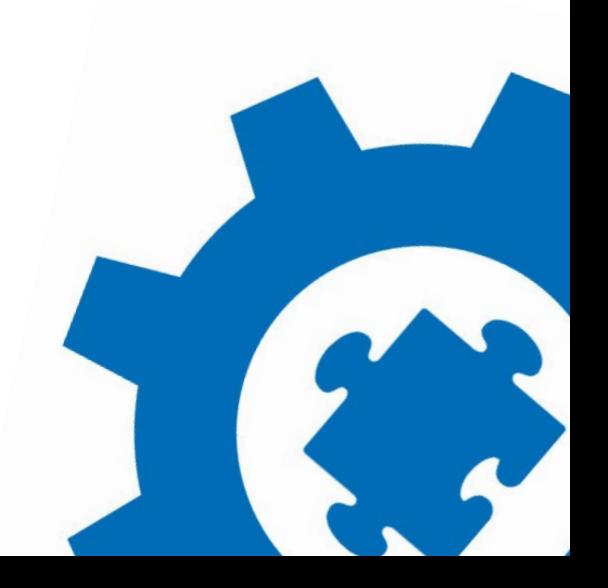

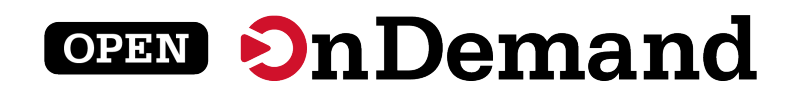

## Jupyter Tutorial: Deploy to production

• **Deploy the app to production for other users**

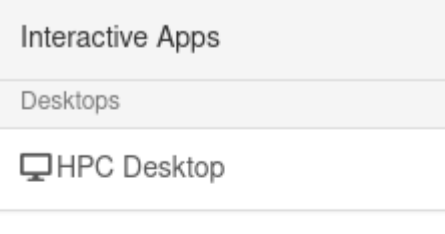

**Tutorial Apps** 

Machine Learning

₩ HPC Tutorial Jupyter

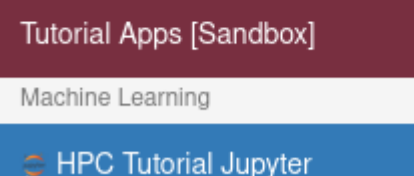

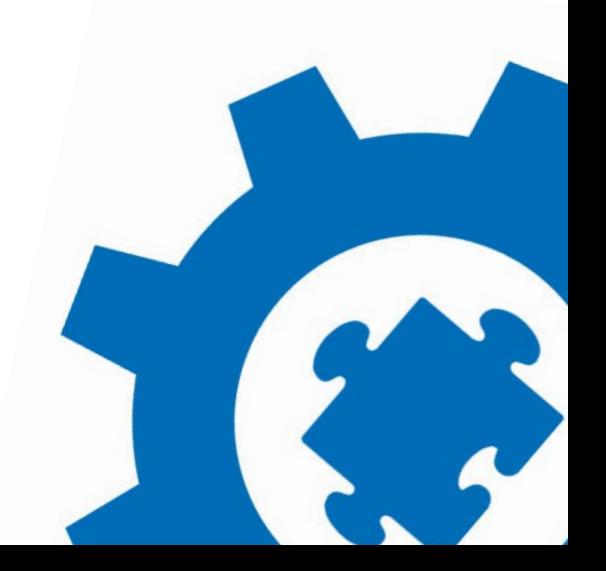

## Jupyter Tutorial: Set the memory request for the job

• **Use the script.native attributes to set the --mem SLURM argument**

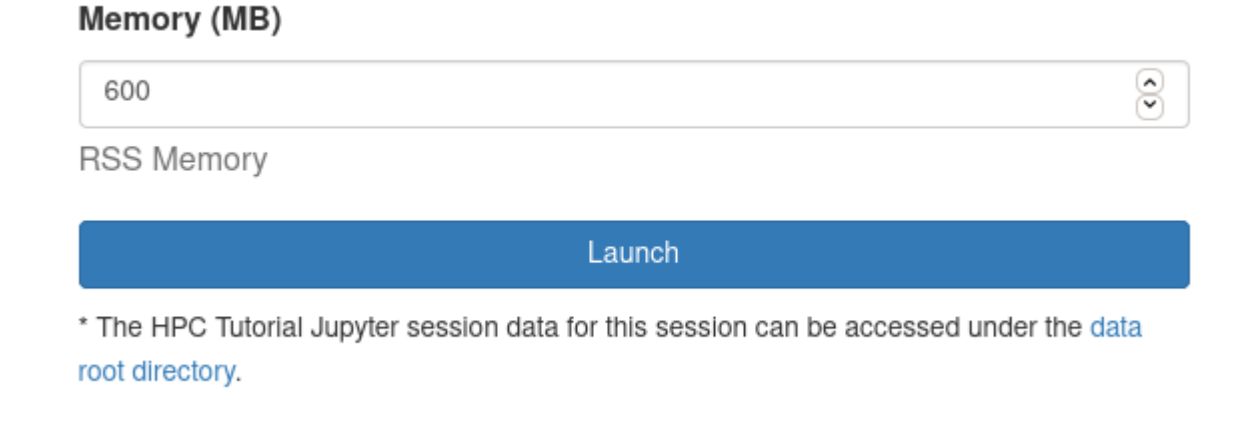

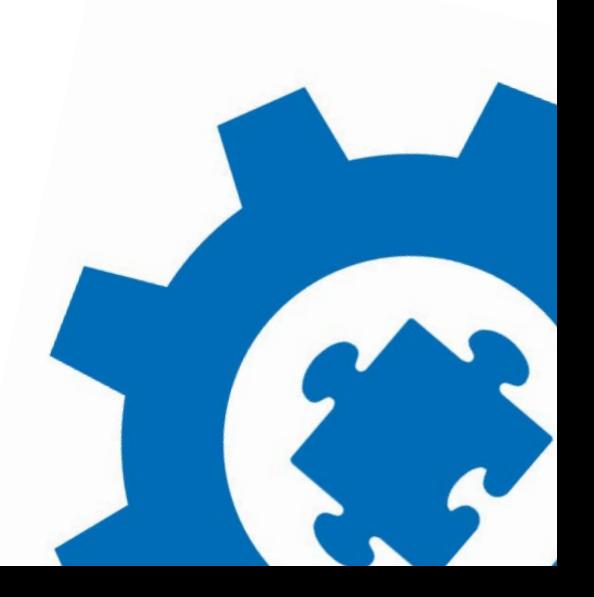

## Jupyter Tutorial: Limit the number of nodes

• **Put an upper limit on the number of nodes allowed**

#### Number of nodes ම 17 e session starts Please select a value that is no more than 2.

\* The HPC Tutorial Jupyter session data for this session can be accessed under the data root directory.

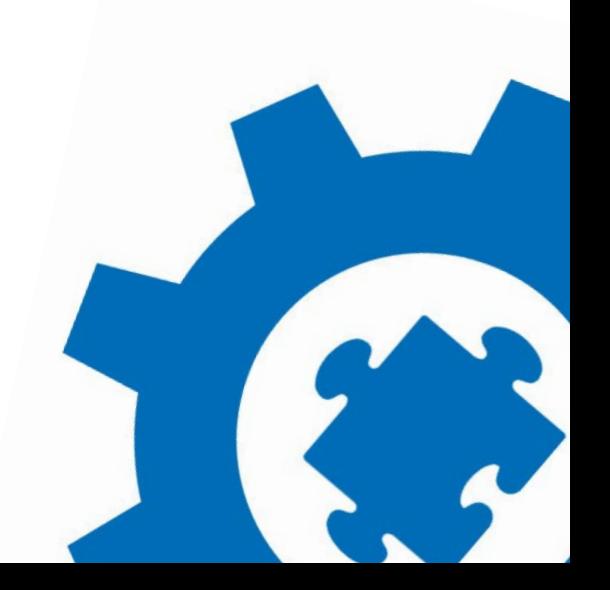

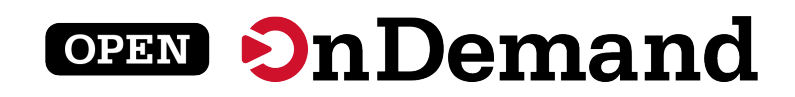

## Jupyter Tutorial: Add a radio button to start JupyterLab

• **Add radio buttons so users can boot JupyterLab or Jupyter Notebook**

Mode

**O** Jupyter Lab

O Jupyter Notebook

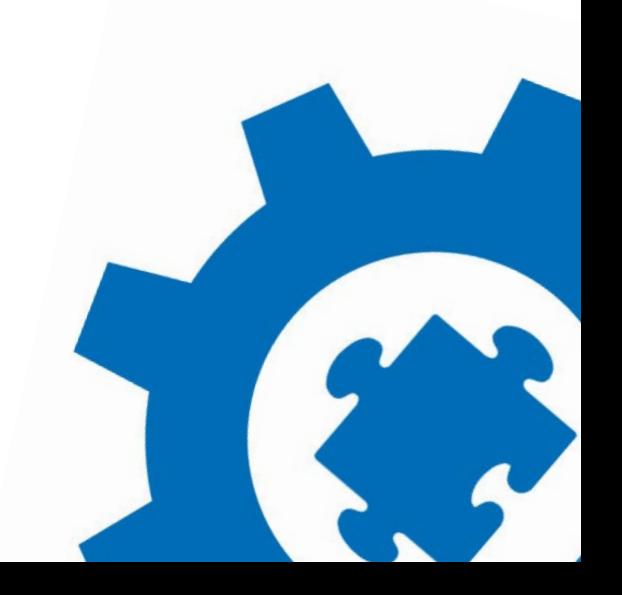

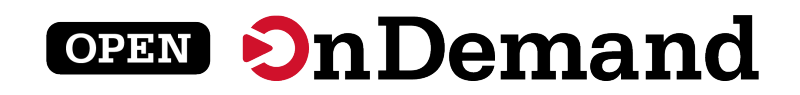

## Jupyter Tutorial: Delete unused fields

• **Delete unused fields to clean up the form**

#### **Partition**

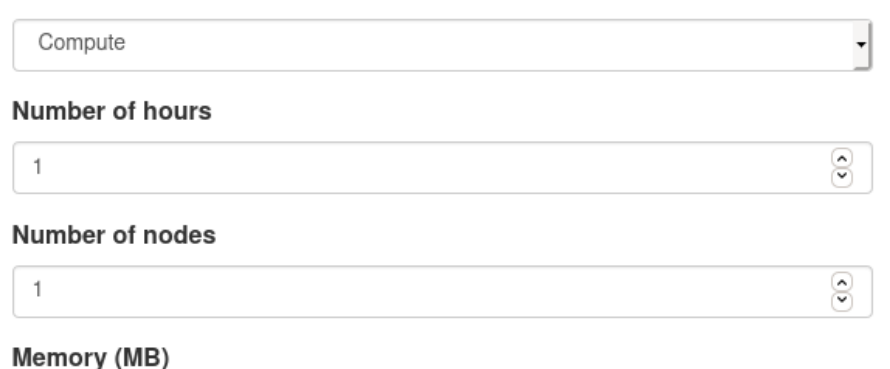

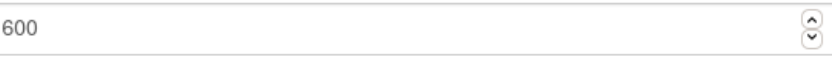

**RSS Memory** 

#### □ Use JupyterLab instead of Jupyter Notebook?

JupyterLab is the next generation of Jupyter, and is completely compatible with existing Jupyter Notebooks.

Launch

\* The HPC Tutorial Jupyter session data for this session can be accessed under the data root directory.

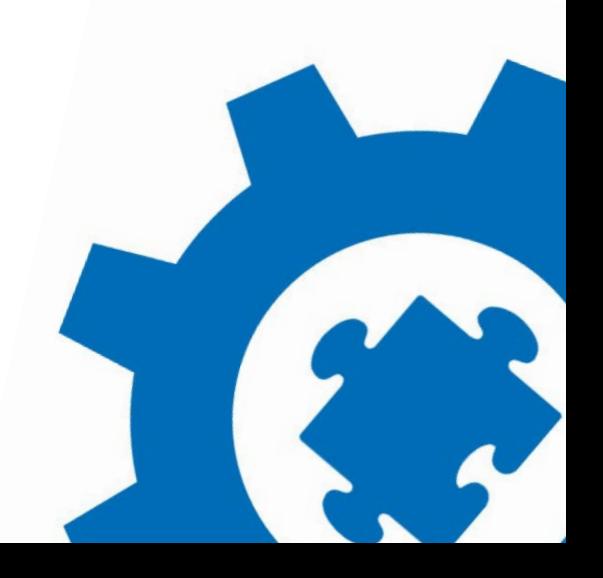

# **Wrap Up**

Alan Chalker

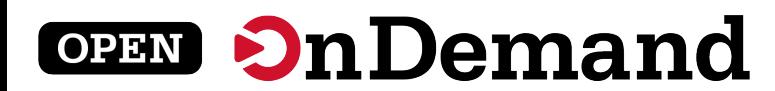

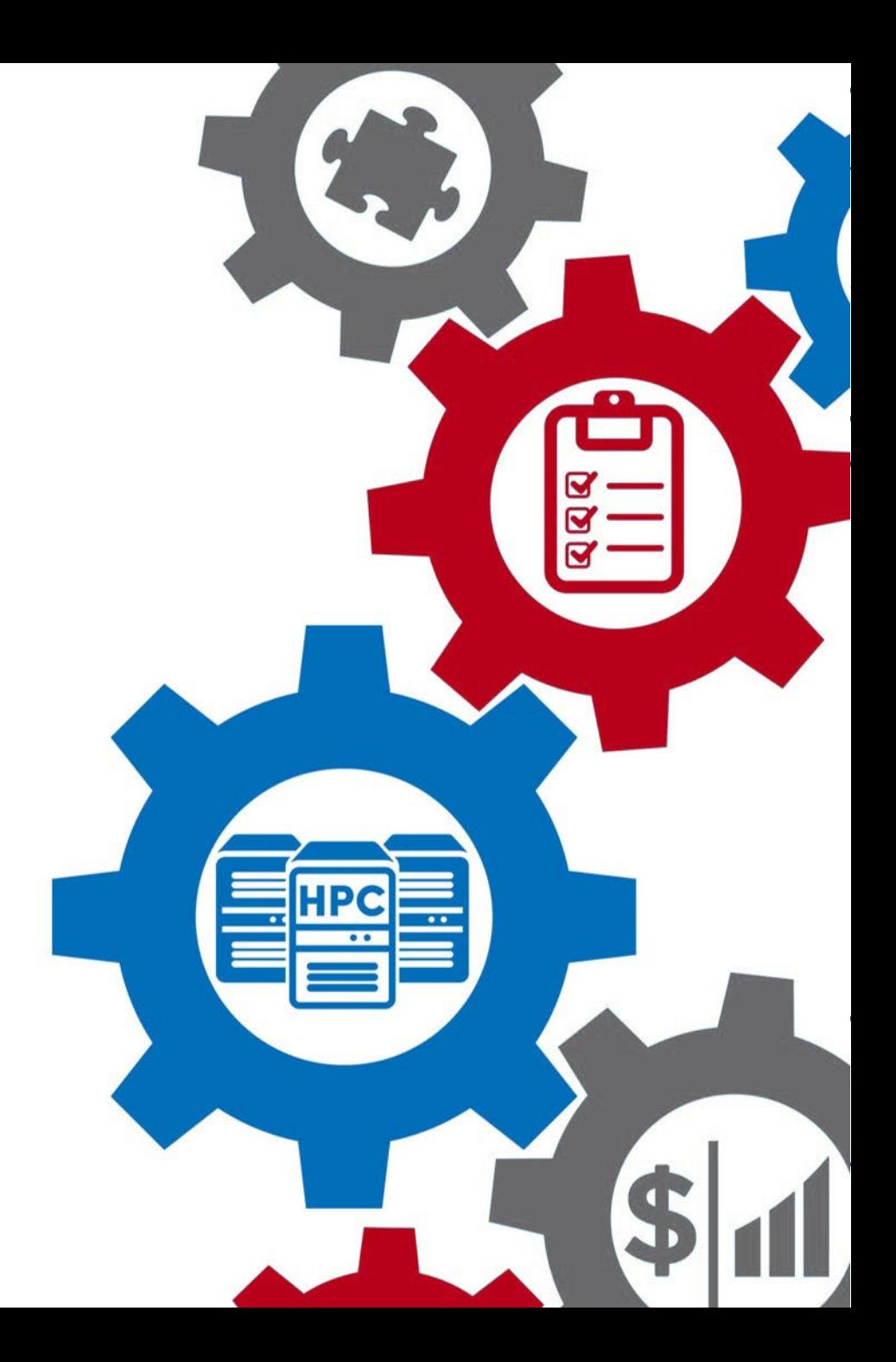

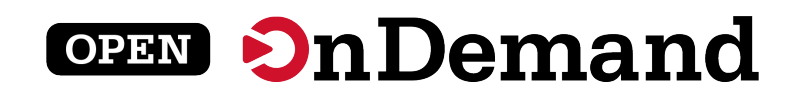

## Funding and other acknowledgements:

- OnDemand is supported by the National Science Foundation award numbers [NSF#1534949](https://www.nsf.gov/awardsearch/showAward?AWD_ID=1534949) and [NSF#1935725](https://www.nsf.gov/awardsearch/showAward?AWD_ID=1835725)
- We gratefully acknowledge the partnership with Virginia Tech and Univ. of Buffalo on our current joint NSF project

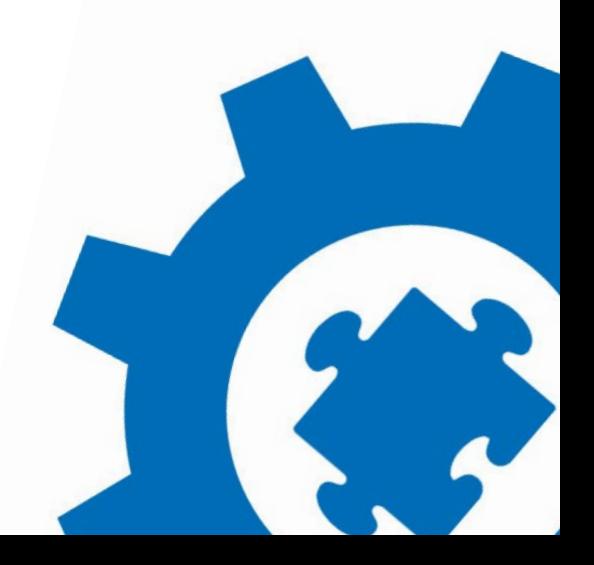

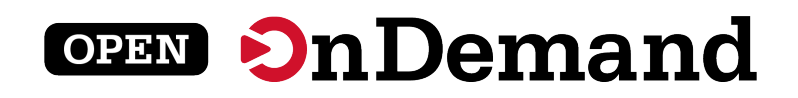

### How to reach us:

Use our Discourse instance for help

<https://discourse.openondemand.org/>

Monthly "Tips and Tricks" webinars – 1<sup>st</sup> Thursday of the month (Thanks Martin Cuma!) – recordings on website

Monthly open office hours  $-2<sup>nd</sup>$  Tues of the month

Submit a Github issue

*Supercomputing. Seamlessly.* Open, Interactive HPC Via the Web openondemand.org

**Visit us at the OnDemand table at Gateways next week!**

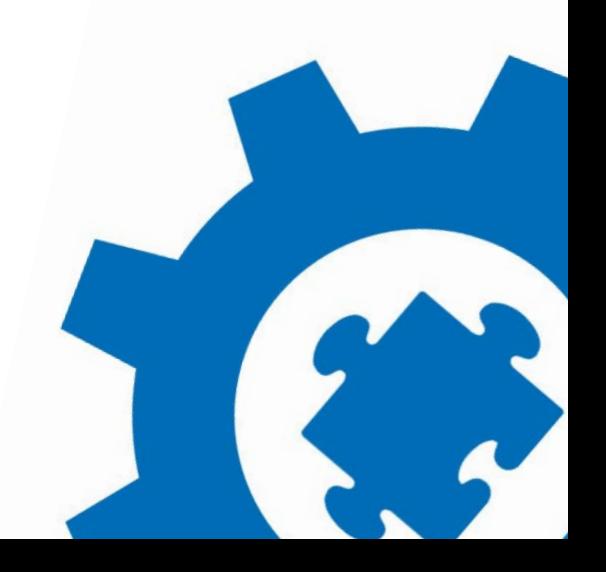